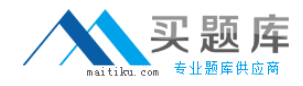

**IBM 000-908**

# **000-908 IBM Tivoli Monitoring V6.2 Implementation Practice Test**

**Version 1.1**

[http://www.maitiku.com QQ:860424807](http://www.maitiku.com)

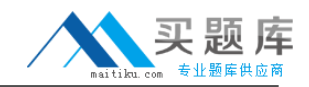

# **QUESTION NO: 1**

When planning to upgrade from Tivoli Distributed Monitoring V3.7 to IBM Tivoli Monitoring V6.2, you issue the command on the TMR server wep ls. What does the output of this command provide?

A. The gateways and endpoints associated with those gateways within the TMR

- B. A list of endpointsthat are currently active and communicating with the gateways
- C. The endpoint list within a TMR and the associated services running on those endpoints

D. The gateways and endpoints associated with those gateways within the TMR that have Distributed Monitoring probes running on them

**Answer: A**

# **QUESTION NO: 2**

What operating system family is the Warehouse Proxy component of IBM Tivoli Monitoring V6.2 supported on? (Choose three.)

- A. z/OS
- B. Solaris
- C. Linux
- D. Windows
- E. AIX
- F. i5/OS

**Answer: C,D,E**

# **QUESTION NO: 3**

A large IBM Tivoli Monitoring environment contains four thousand agents. Two HUB TEMS are installed along with ten remote TEMS. How many TEPS and Tivoli Data Warehouse (TDW) servers are required within this environment?

A. 1 TEPS, 1 TDW server B. 1 TEPS, 2 TDWserver C. 2 TEPS, 1 TDW server D. 2 TEPS, 3 TDW servers

**Answer: C**

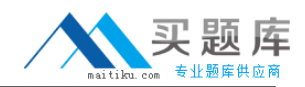

# **QUESTION NO: 4**

On which platform is the warehouse migration tool supported when planning to upgrade to IBM Tivoli Monitoring V6.2 from OMEGAMON?

A. z/OS

B. Linux

C. UNIX

D. Windows

**Answer: D**

#### **QUESTION NO: 5**

When planning to upgrade to IBM Tivoli Monitoring V6.2 (ITM) from OMEGAMON, what needs to happen now that ITM V6.2 requires the IBM Runtime Environment for Java V1.5?

A. Nothing, the upgrade process automatically installs it for components that require the JRE.

B. Nothing, upgraded OMEGAMON components can still use the Sun Java Runtime Environment originally installed.

C. You need to stop each OMEGAMON component, install the IBM Runtime Environment for Java

V1.5 and then proceed with the upgrade.

D. You need to install the IBM Runtime Environment for Java V1.5 on each OMEGAMON component manually and then proceed with the upgrade.

#### **Answer: A**

#### **QUESTION NO: 6**

When planning to install the IBM Tivoli Monitoring V5.x Endpoint Agent, the IBM Tivoli Monitoring (ITM) environment must include which prerequisite in order to use the agent?

A. ITM V5.1.2 Fix Pack 10 or higher

- B. IBM DB2 V8 Fix Pack 10
- C. ITM Web Health Console V5.1.1
- D. ITM Resource Model Builder

#### **Answer: A**

#### **QUESTION NO: 7**

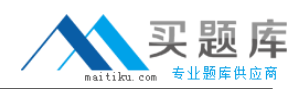

When planning to upgrade from Tivoli Distributed Monitoring V3.7 to IBM Tivoli Monitoring V6.2, you discover several custom monitors within the Distributed Monitoring environment. What is the best way to upgrade those custom monitors to IBM Tivoli Monitoring V6.2?

A. Use thewitmupgrade command to upgrade the custom monitor.

B. Build a situation in the situation editor and use the script as a custom action.

C. Create an equivalent script from the custom monitor and use the Universal Agent.

D. Use the IBM Tivoli Monitoring V6.2 Upgrade Toolkit: Custom Script Support product to upgrade the custom monitor.

# **Answer: C**

# **QUESTION NO: 8**

Which three agent platforms are still supported in IBM Tivoli Monitoring V6.2? (Choose three.)

- A. AIX V5.1
- B. Solaris V8
- C. Suse Linux Enterprise 8
- D. RedHat Enterprise Linux V4
- E. HPUX V11
- F. AIX V5.2

# **Answer: D,E,F**

# **QUESTION NO: 9**

What are two organizational considerations that might have an impact on the deployment of IBM Tivoli Monitoring V6.2? (Choose two.)

- A. Network reliability
- B. Host and IP naming conventions
- C. Amount of growth anticipated for the environment
- D. The computers and applications that are mission critical
- E. Number and responsibilities of existing systems administrators

# **Answer: C,E**

# **QUESTION NO: 10**

Which RDBMS is supported in IBM Tivoli Monitoring V6.2 if the customer needs to use only one type of RDBMS for both Tivoli Enterprise Portal Server (TEPS) database and the Tivoli Data

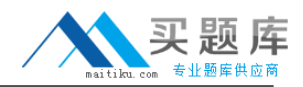

Warehouse (TDW) databases?

- A. DB2 v7.3
- B. DB2 V9.1
- C. SQL 2005
- D. Oracle V9.2

**Answer: B**

# **QUESTION NO: 11**

What must be stopped before installing a DB2 Fix Pack on UNIX or Linux?

- A. All existing DB2 instances
- B. The DB2 Administration Server
- C. The DB2 instances that belong to the current DB2 installation

D. The DB2 Administration Server and the DB2 instances that belong to the current DB2 installation

# **Answer: D**

# **QUESTION NO: 12**

The GS kit requires SSL certificates to be stored in which location?

- A. An XML file
- B. An LDAP store
- C. A hidden directory
- D. A key database file

**Answer: D**

# **QUESTION NO: 13**

What is the result of running the command shown below? (Choose three.) winstall -c "C:\IBM-Tivoli-Monitoring-Migration-Toolkit/" -i MTK austin nottingham denmark -y MtkJavaDir="C:\Program Files\Tivoli\bin\w32-ix86\JRE\1.5.0\jre\bin"

A. This installs the migration toolkit onto managed nodes namedaustin nottingham denmark.

B. The full path of the location of the Java binary files on theTivoli server are in

"C:\ProgramFiles\Tivoli\bin\w32-ix86\JRE\1.5.0\jre\bin".

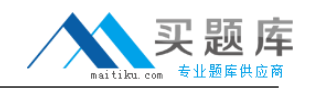

- C. Thescantmr tool is not run.
- D. The managed nodeaustin is restarted when the installation completes.
- E. Thescantmr tool is run.
- F. The user is prompted for confirmation before the installation commences.

# **Answer: A,B,C**

#### **QUESTION NO: 14**

You have been tasked with changing the configuration of the event synchronization between the Tivoli Enterprise Monitoring Server and Tivoli Enterprise Console (TEC) on your UNIX TEC Server. Which two steps need to be performed? (Choose two)

- A. Modify the file /etc/TME/TEC/OM\_TEC/situpdate.conf
- B. Modify the file \$BINDIR/TME/TEC/situpdate.conf
- C. Run thestopSUF and startSUF commands in \$BINDIR/TME/TEC/OM\_TEC/bin
- D. Run thestopSUF and startSUF commands in /etc/TME/TEC/OM\_TEC/bin
- E. Run the commandwstartesvr -updateConfig -reStartSUF

# **Answer: A,C**

# **QUESTION NO: 15**

If you do not currently have the Candle Management Workstation and you are installing OMEGAMON XE for CICS 3.1.0 into an IBM Tivoli Monitoring environment, what can be installed for operability?

- A. Candle Management Workstation Agent
- B. Candle Management Workstation support files on the TEMS
- C. Candle Management Workstation that shipped with OMEGAMON XE for CICS 3.1.0
- D. Candle Management Workstation that shipped with IBM Tivoli Monitoring V6.2

# **Answer: C**

# **QUESTION NO: 16**

Which three items will be displayed on the Tivoli Enterprise Portal console when viewing resource models overview workspace? (Choose three.)

A. ProfileName

B. RMName

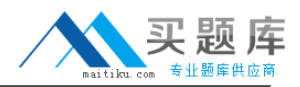

- C. Status
- D. ProfileManager
- E. EndpointStatus
- F. TMRHost

# **Answer: A,B,C**

#### **QUESTION NO: 17**

Which two commands can be used to place products into the depot? (Choose two.)

- A. install.sh
- B. tacmd addSystem
- C. tacmd addBundles
- D. itmcmd addSystem
- E. itmcmd addBundles

# **Answer: A,C**

#### **QUESTION NO: 18**

In the Windows Manage Tivoli Enterprise Monitoring Services, what is the correct interpretation of the function of Actions ? Advanced ? Configure Tivoli Enterprise Portal Server (TEPS) interfaces?

A. Define the ports and communication from the Tivoli Enterprise Monitoring Server (TEMS) to the TEPS.

B. Define the ports and communication from the browser to the TEPS.

C. Define the ports and communication from the TEMS to the TEPS through firewalls.

D. Define the ports and communication from the browser to the TEPS through firewalls.

#### **Answer: D**

# **QUESTION NO: 19**

The system administrator attempts the reinstallation of Tivoli Enterprise Monitoring Server (TEMS)/Tivoli Enterprise Portal Server (TEPS) on a Windows platform that was just uninstalled. The reinstallation indicates that the product is already installed and upon checking the system the previous installation path does not exist and Add/Remove programs does not show IBM Tivoli Monitoring installed. What two things can be the cause of this issue? (Choose two.)

A. The system has not been rebooted.

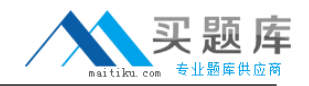

- B. Delete the user ID used to install the previous installation.
- C. Remove the TEPS database and ODBC System DSN entry.
- D. Drop the DB2 instance where the TEPS was previously installed.
- E. Edit the Windows registry and remove the HKEY\_LOCAL\_MACHINE\Software\Candle entry.

# **Answer: C,E**

#### **QUESTION NO: 20**

What is the purpose of the command itmcmd config -S -t <tems\_name>?

- A. Configure options within the Tivoli Enterprise Monitoring Server (TEMS)
- B. Seed application support for the TEMS <tems\_name>
- C. Restart of synchronization and pruning by specifying the hub TEMS
- D. Configure time on all TEMS servers synchronized against <tems\_name> system time

# **Answer: A**

# **QUESTION NO: 21**

On UNIX machines, which user must be specified as an argument to the tacmd createNode command?

- A. Root
- B. Nobody
- C. sysadmin
- D. Any user in the staff group

# **Answer: A**

# **QUESTION NO: 22**

When configuring the Warehouse Proxy agent and corresponding ODBC connection, what two things will the user be prompted for? (Choose two.)

- A. Collection interval
- B. Data source name
- C. Warehouse interval
- D. Database administrator user ID and Password
- E. Schedule for how often the Warehouse Proxy agent should run

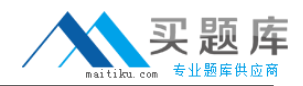

#### **QUESTION NO: 23**

A user decides to uninstall an individual agent from a Linux system. The following is returned by the uninstall program and the user selects number 3:

1 lz li6263 v620:r115 Monitoring Agent for Linux OS

2 uf li6243 v620:r100 Universal Agent Framework

3 ul li6243 v620:r121 Monitoring Agent for UNIX Logs

4 um li6243 v620:r229 Universal Agent

Enter number for a product to uninstall or "EXIT" to exit: 3

What additional step needs to be taken, so that this agent is removed from the Tivoli Enterprise Portal Server (TEPS)?

A. use thetacmd command to remove the offline agent

B. right-click the agent in the TEP Navigator and select Delete

C. right-click the agent in the TEP Managed System Status workspace and select Clear offline entry

D. on the Linux Manage Tivoli Enterprise Monitoring Services, select Configure Advanced for the agent and then select Delete

#### **Answer: C**

#### **QUESTION NO: 24**

The customer requirements specify an installation of a remote monitoring server on <hostname>. What is the default name given for a Windows remote monitoring server?

- A. RHUB <hostname>
- B. RTEMS <hostname>
- C. REMOTE\_<hostname>
- D. REMOTE\_TEMS\_<hostname>

#### **Answer: C**

#### **QUESTION NO: 25**

What will be accomplished by running the command shown below on Windows? <tec\_installdir>\TME\TEC\OM\_TEC\\_uninst\uninstaller.exe